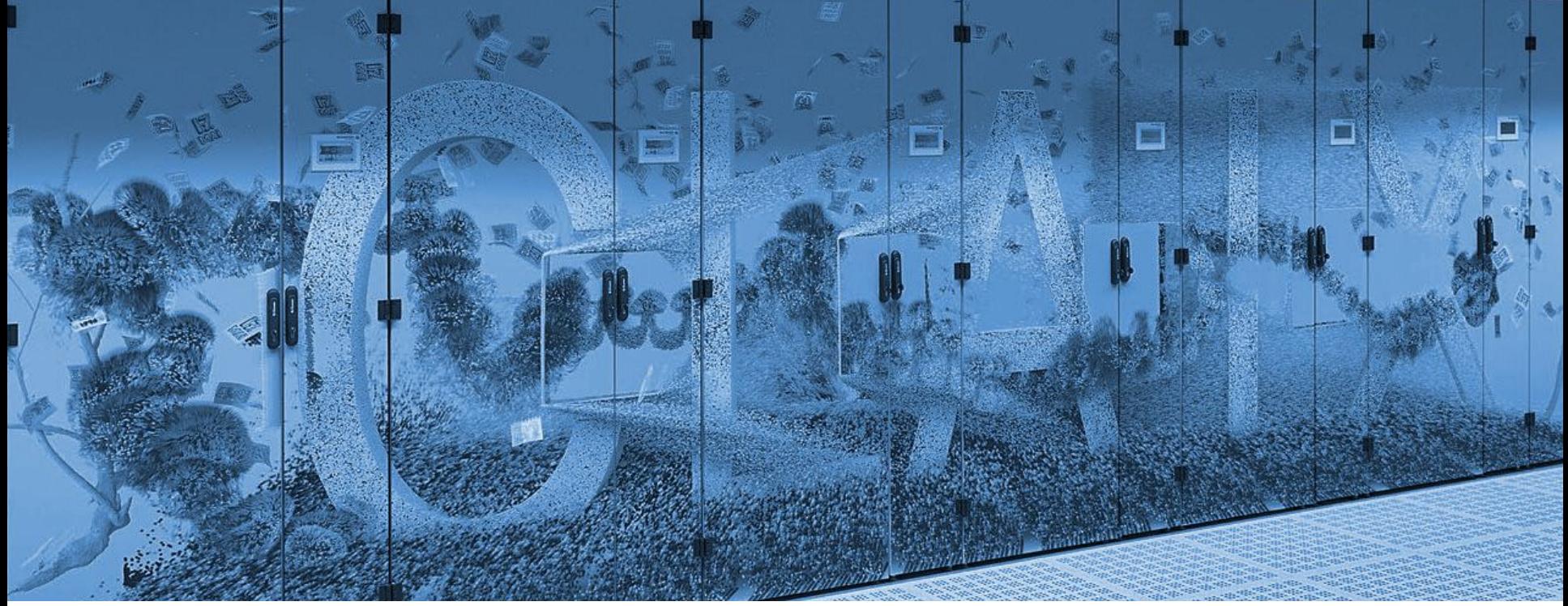

# **HPC JupyterHub**

**Short** Introduction to the HPC JupyterHub at the RWTH

Alvaro Frank | 05.02.2024

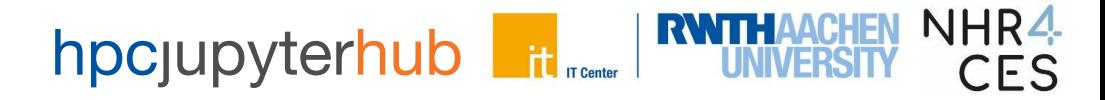

## **Topics**

Covered:

- What is hpc upyter hub
- What hardware it offers
- How to connect
- How to use the JupyterHub
- How to access and share files
- How to obtain help

Not covered:

- How to code (Python, C++, Notebooks)
- How to create an account
- How to get compute time
- How to fully use Slurm
- How to create user profiles (future feature)

## **Jupyter**

#### • **JupyterHub**

- Web page login
- − Configure software and hardware (Configure Job)
- 
- **JupyterLab**
	- − Run Jupyter notebooks (Job runs)
	- − Run consoles
		- Run linux commands, code, etc
	- − Browse files
- **Jupyter Notebooks**
	- − Source code, plots, etc.
	- − Uses Jupyter **Kernels** (python, R, C++, etc).

− Starts JupyterLabs (Submit, Wait, Start Job)

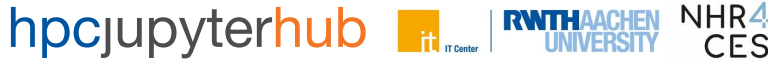

#### **Hardware**

- **• Hardware:** 
	- − **Claix 2018**
		- **~500x(24c,128GB)**
			- **- ~9x(...,2x Pascal GPUs)**
		- **~1200x(48c,192GB)**
			- **- ~54x(...,2x Volta GPUs)**
	- − **Claix 2023 (soon)**
- **• Software:** 
	- **System Provided Profiles**
		- **- pip install --user**
	- **User defined Profiles (soon):** 
		- **- pip + conda + modules**
- **• Partitions:** 
	- **CLAIX-2018**
		- **- c18g GPUs**
		- **- c18m CPUs**
		- **- Special Partitions**
	- **CLAIX-2023 (soon)**
		- **- c23g? GPUs**
		- **- c23m? CPUs**
		- **- c23i? GPUs**

#### **Overview**

Interactactive access

- > VPN, Office, Network
	- > Browser
		- > Login **JuyterHub**
			- > Choose Profile
				- >SLURM Scheduler: Start **JupyterLabs**
					- > Code **Jupyter Notebooks**
						- > Run Console
						- > Run Kernels (python, R, c++, etc).

Limitations:

- No remote VisualStudio
- No Token remote access

#### **Infrastructure**

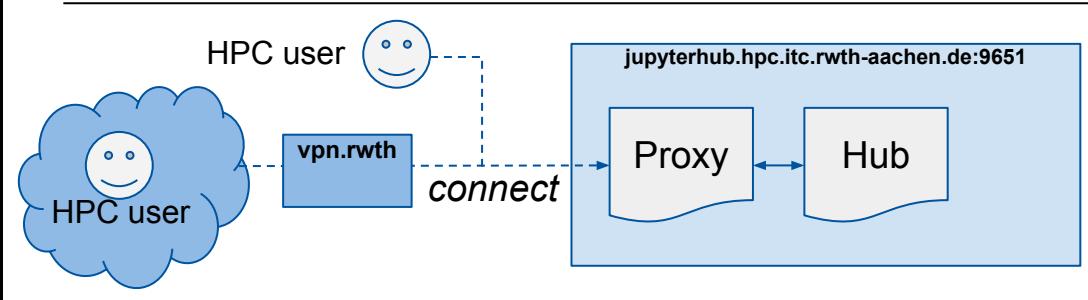

Slurm Batch Scripts: [ITC](https://help.itc.rwth-aachen.de/en/service/rhr4fjjutttf/article/6e4d3ad2573d4e41a5fab9b65dbd320a/) - [SchedMD](https://slurm.schedmd.com/tutorials.html) Slurm Commands: [ITC](https://help.itc.rwth-aachen.de/en/service/rhr4fjjutttf/article/3d20a87835db4569ad9094d91874e2b4/) - [SchedMD](https://slurm.schedmd.com/quickstart.html)

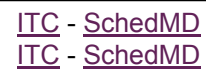

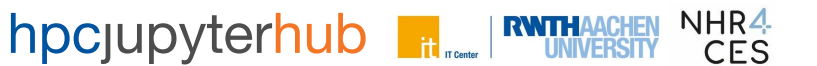

#### HPC JupyterHub: starts JupyterLab(s)

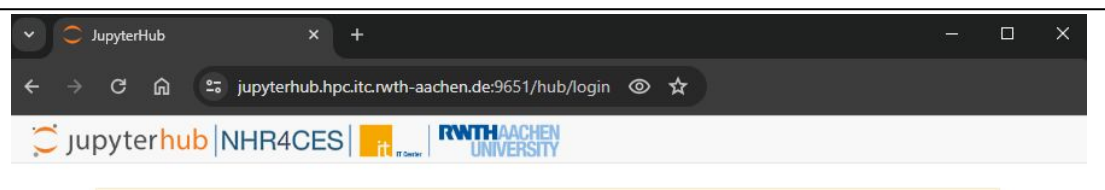

Please note that 2FA/MFA is mandatory now to login to the HPC system, including the HPC JupyterHub.

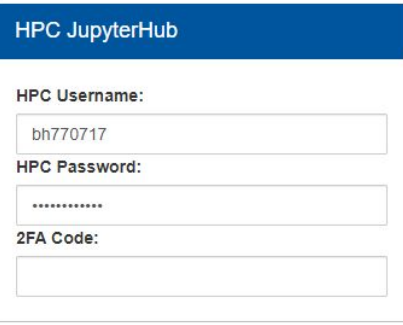

# JupyterHub

#### Sign in

Need help? Read our Documentation. Login problems? Enable your Account. Startup issues? See Mantainance Log. Further help? Contact the ServiceDesk. Please review our Privacy Policy

#### hpcjupyterhub it **RWTHA UNIVERSITY**

NHR4

**CES** 

#### **Infrastructure**

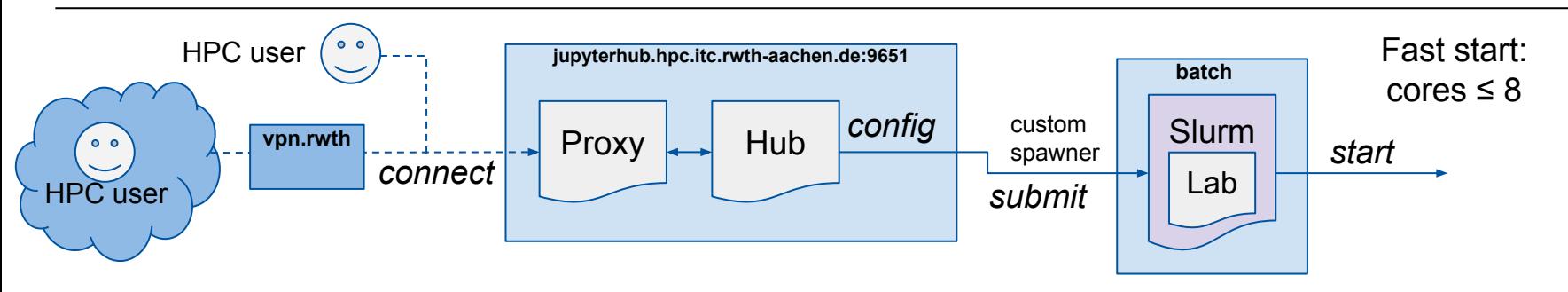

Slurm Batch Scripts: [ITC](https://help.itc.rwth-aachen.de/en/service/rhr4fjjutttf/article/6e4d3ad2573d4e41a5fab9b65dbd320a/) - [SchedMD](https://slurm.schedmd.com/tutorials.html) Slurm Commands: [ITC](https://help.itc.rwth-aachen.de/en/service/rhr4fjjutttf/article/3d20a87835db4569ad9094d91874e2b4/) - [SchedMD](https://slurm.schedmd.com/quickstart.html)

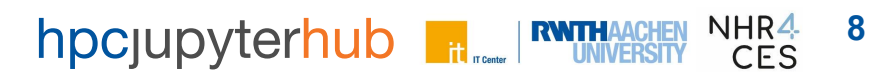

## HPC JupyterHub: starts JupyterLab(s)

#### JupyterLab Server: Main

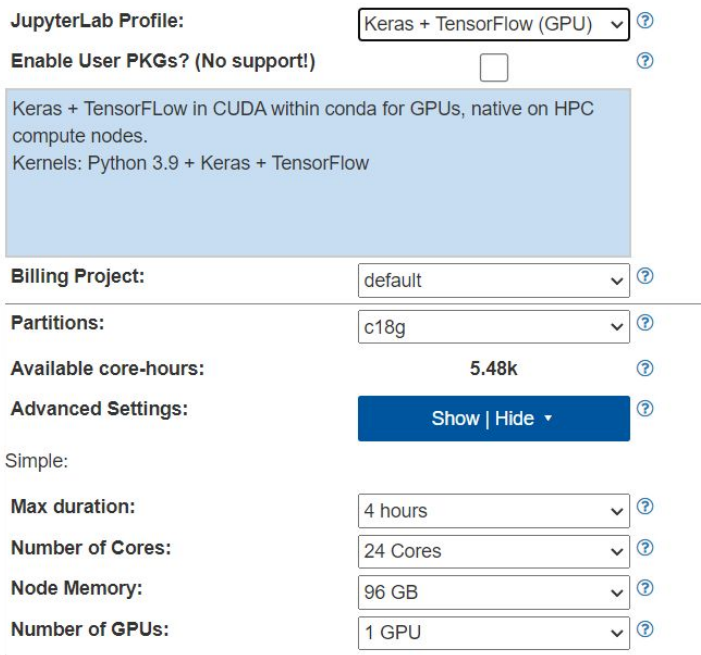

Submit

 $\circledcirc$ 

#### hpcjupyterhub H Technik **UNIVERSITY**

NHR4<br>CES

9

JupyterHub

#### Server: Main

Your server is starting up.

You will be redirected automatically to your compute node with your JupyterLab when it's ready.

You can cancel/stop your submission before it starts Cancel

SLURM Job id 32356105 PENDING. Expected start: 2023-01-24 @ 16:11:52

JupyterHub

Event log - click to hide -

Server requested

SLURM Job id 32356105 PENDING. Expected start: N/A

SLURM Job id 32356105 PENDING. Expected start: 2023-01-24 @ 16:11:52

#### hpcjupyterhub NHR4 10 **RNTH**  $\mathbf{H}_{\text{tr. Center}}$ CES

## **Infrastructure**

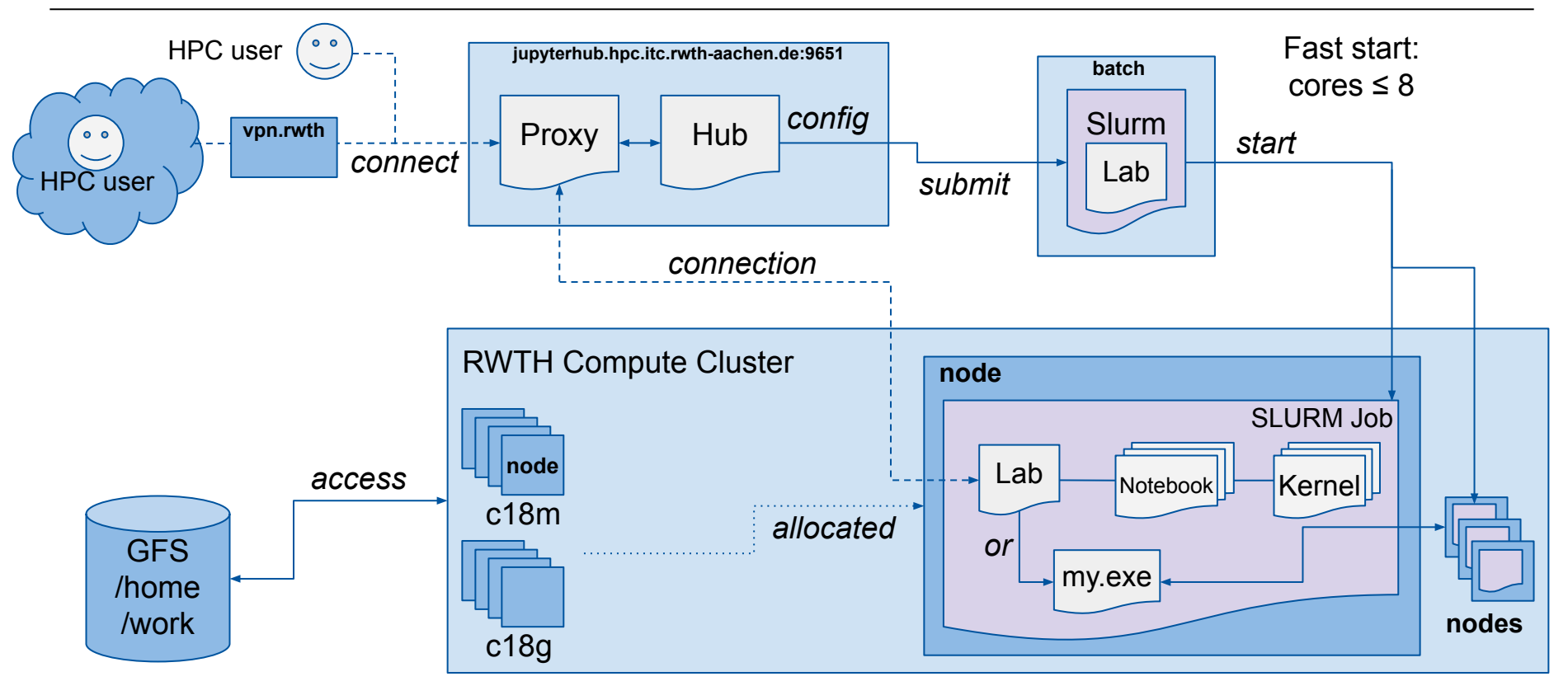

Slurm Batch Scripts: [ITC](https://help.itc.rwth-aachen.de/en/service/rhr4fjjutttf/article/6e4d3ad2573d4e41a5fab9b65dbd320a/) - [SchedMD](https://slurm.schedmd.com/tutorials.html) Slurm Commands: [ITC](https://help.itc.rwth-aachen.de/en/service/rhr4fjjutttf/article/3d20a87835db4569ad9094d91874e2b4/) - [SchedMD](https://slurm.schedmd.com/quickstart.html)

#### NHR4 hpcjupyterhub  $\|$ <sub>it were</sub> **RWTHAACHER 11 CES**

## **JupyterLab and Notebooks**

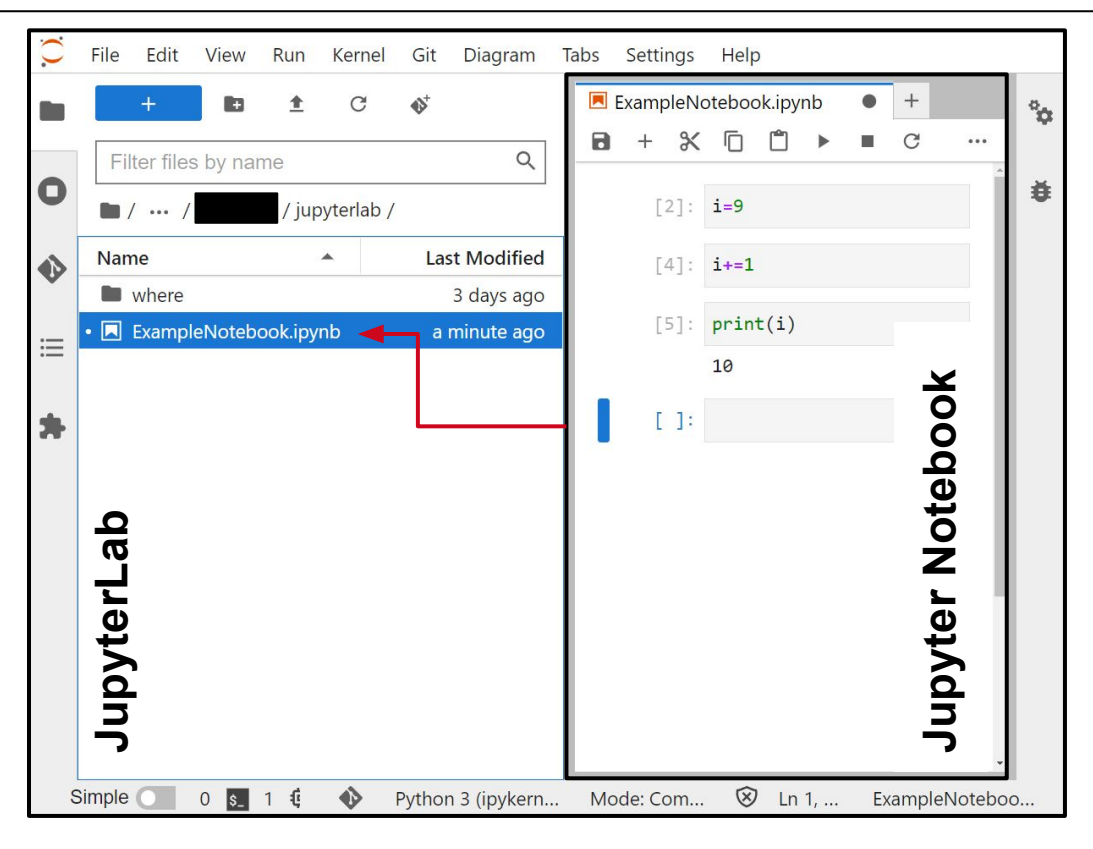

NHR4<br>CES **12** hpcjupyterhub the **Extra HOPER CHEN** 

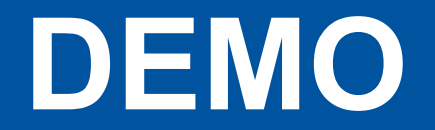

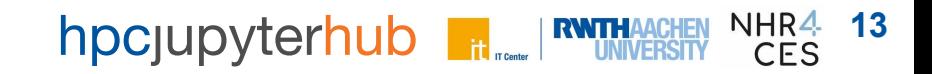

### **Access HUB**

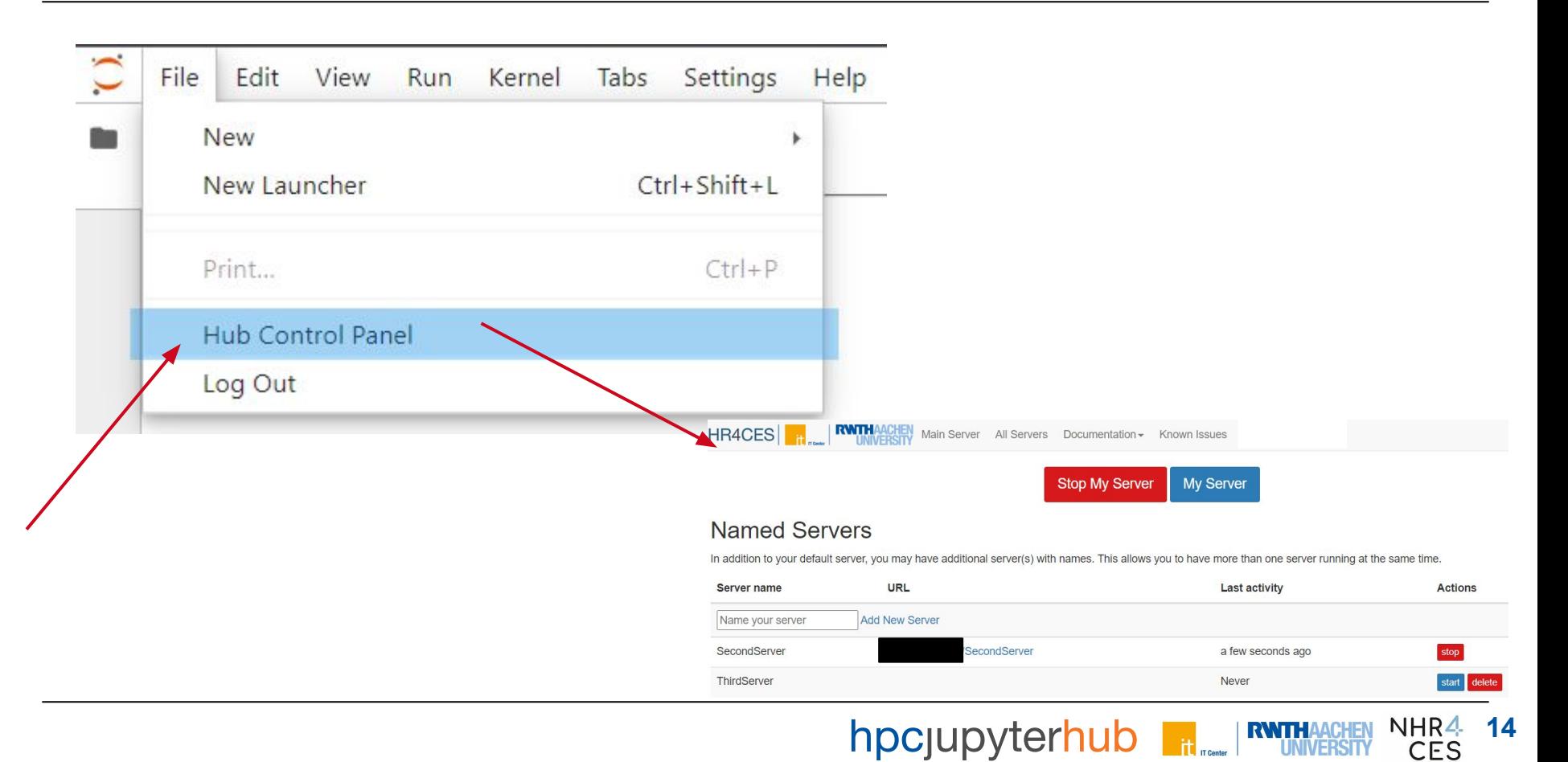

- Closing the browser window/tab will eventually close the running lab:
	- Labs do not run in the background!
- You can run multiple labs at the same time
- Data is shared through GIT/GFS
- Use ! < cmd > to run shell commands
- Python is inherently single-threaded
	- − joblib, multiprocessing, threading and asyncio, external MPI
- Shell dir changes don't apply to next cmd!

# Thank you for your attention. **Any questions?**

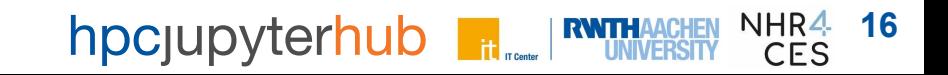